# **DiShIn**

**Feb 07, 2023**

## Contents:

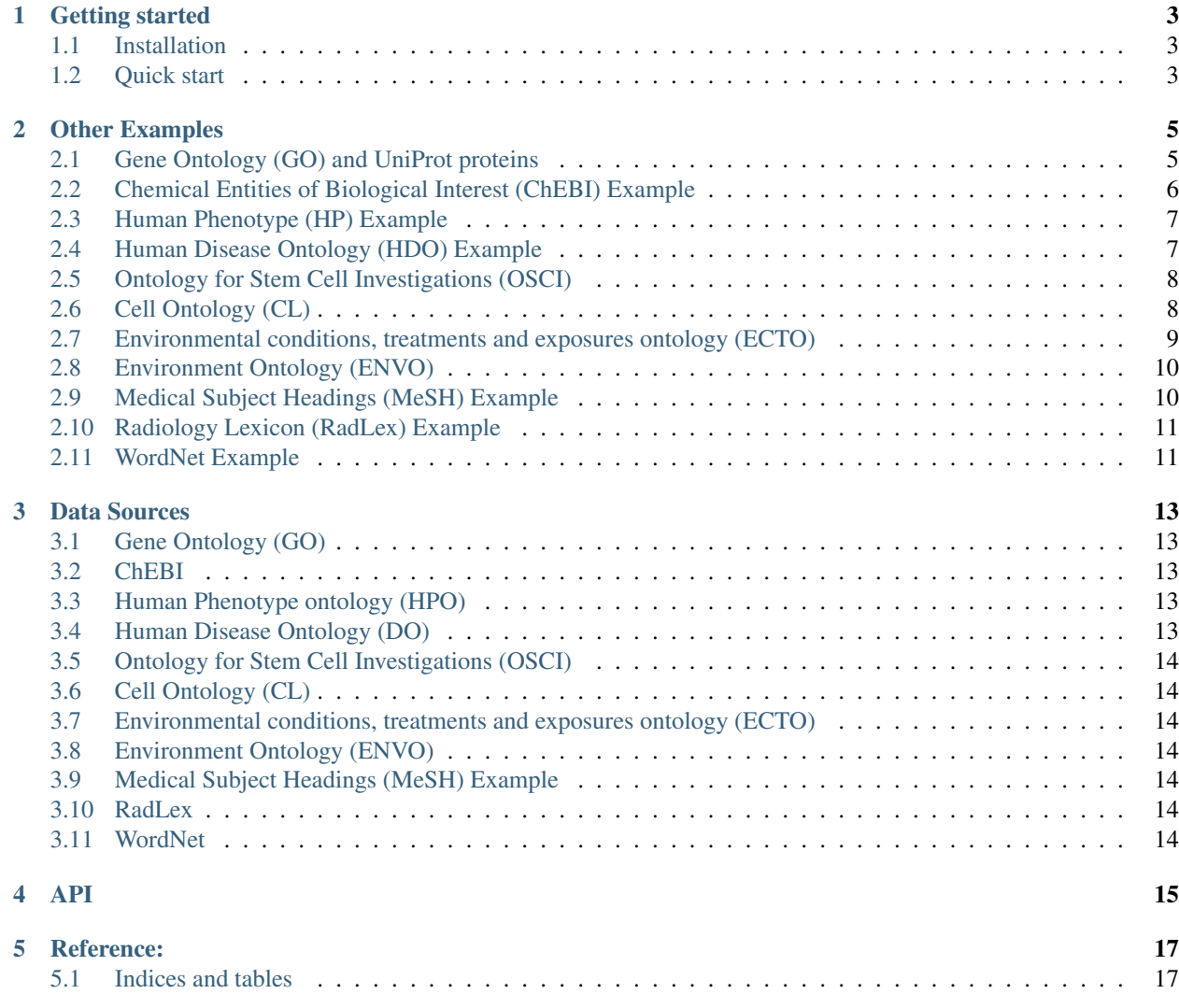

This software package provides the basic functions to start using semantic similarity measures directly from a rdf or owl file.

#### Getting started

#### <span id="page-6-1"></span><span id="page-6-0"></span>**1.1 Installation**

Either clone this repository or install from pypi:

pip install ssmpy

#### <span id="page-6-2"></span>**1.2 Quick start**

**import ssmpy**

#### **1.2.1 Metals Example**

To create the semantic base file (*metals.db*) from the [metals.owl](https://github.com/lasigeBioTM/DiShIn/blob/master/metals.owl) file:

```
ssmpy.create_semantic_base("metals.owl", "metals.db", "https://raw.githubusercontent.
˓→com/lasigeBioTM/ssm/master/metals.owl#", "http://www.w3.org/2000/01/rdf-schema
˓→#subClassOf", "metals.txt")
ssmpy.semantic_base("metals.db")
```
The *metals.txt* contains the a list of occurrences. For example, the following contents has one occurrence for each term, except gold and silver with two occurrences.

gold silver gold silver copper platinum

(continues on next page)

(continued from previous page)

palladium metal coinage precious

Now to calculate the similarity between *copper* and *gold* execute:

```
e1 = ssmpy.get_id("copper")
e2 = ssmpy.get_id("gold")
ssmpy.ssm_resnik (e1,e2)
ssmpy.ssm_resnik(e1,e2)
ssmpy.ssm_lin(e1,e2)
ssmpy.ssm_jiang_conrath(e1,e2)
```
Output:

```
0.22599256187152864
0.1504595366201814
0.281527889373394
```
#### **1.2.2 Options**

We can choose to calculate the measures using either the extrinsic or intrinsic Information Content (IC), and using the Most Informative Common Ancestors (MICA) or Disjunctive Common Ancestors (DCA). By default, the measures are calculated using extrinsic IC and DCA.

ssmpy.ssm.mica = **False** # determines if it uses MICA or DCA ssmpy.ssm.intrinsic = **False** # determines if it uses extrinsic or intrinsic IC

Now calculate the similarity between *copper* and *gold* using intrinsic IC and MICA:

```
ssmpy.ssm.mica = True
ssmpy.ssm.intrinsic = True
e1 = ssmpy.get_id("copper")
e2 = ssmpy.get_id("gold")
ssmpy.ssm_resnik (e1,e2)
ssmpy.ssm_resnik(e1,e2)
ssmpy.ssm_lin(e1,e2)
ssmpy.ssm_jiang_conrath(e1,e2)
```
Output:

```
0.587786664902119
0.39079549108439265
0.35303485982596094
```
#### Other Examples

<span id="page-8-0"></span>The following examples will assume the default options, i.e. the values shown are calculated using extrinsic IC and DCA.

#### <span id="page-8-1"></span>**2.1 Gene Ontology (GO) and UniProt proteins**

Download the latest version of the database we created:

```
curl -L -O http://labs.rd.ciencias.ulisboa.pt/dishin/go202302.db.gz
gunzip -N go202302.db.gz
```
Now to calculate the similarity between *maltose biosynthetic process* and *maltose catabolic process*, first we need to obtain the semantic base IDs of those concepts:

```
ssmpy.semantic_base("go.db")
e1 = ssmpy.get_id("GO_0000023")
e2 = ssmpy.get_id("GO_0000025")
ssmpy.ssm_resnik(e1,e2)
ssmpy.ssm_lin(e1,e2)
ssmpy.ssm_jiang_conrath(e1,e2)
```
Output:

```
4.310175268311233
0.39394227804683757
0.07011679859284012
```
Now to calculate the similarity between proteins [Q12345](http://www.uniprot.org/uniprot/Q12345) and [Q12346,](http://www.uniprot.org/uniprot/Q12346) first we retrieve the GO terms associated with each one:

```
e1 = ssmpy.get_uniprot_annotations("Q12345")
e2 = ssmpy.get_uniprot_annotations("Q12346")
```
Next we use the ssm\_multiple to calculate the average maximum semantic similarity, using the resnik measure

```
ssmpy.ssm_multiple(ssmpy.ssm_resnik, e1, e2)
ssmpy.ssm_multiple(ssmpy.ssm_lin, e1, e2)
ssmpy.ssm_multiple(ssmpy.ssm_jiang_conrath, e1, e2)
```
Output:

```
0.47838902966531843
0.09255485176480098
0.09036345699860157
```
To create an updated version of the database, download the ontology and annotations:

```
curl -L -O http://purl.obolibrary.org/obo/go.owl
curl -L -O http://geneontology.org/gene-associations/goa_uniprot_all_noiea.gaf.gz
gunzip goa_uniprot_all_noiea.gaf.gz
```
The annotations will be used to calculate the extrinsic information content.

Next create the semantic base:

ssmpy.create\_semantic\_base("go.owl", "go.db", "http://purl.obolibrary.org/obo/", ˓<sup>→</sup>"http://www.w3.org/2000/01/rdf-schema#subClassOf", "goa\_uniprot\_all\_noiea.gaf)

This is stored in the form of a sqlite database on the same directory of your project.

#### <span id="page-9-0"></span>**2.2 Chemical Entities of Biological Interest (ChEBI) Example**

Download the lastest version of the database we created:

```
curl -L -O http://labs.rd.ciencias.ulisboa.pt/dishin/chebi202302.db.gz
gunzip -N chebi202302.db.gz
```
Now to calculate the similarity between *aripiprazole* and *bithionol* execute:

```
ssmpy.semantic_base("chebi.db")
e1 = ssmpy.get_id("CHEBI_31236")
e2 = ssmpy.get_id("CHEBI_3131")
ssmpy.ssm_resnik(e1,e2)
ssmpy.ssm_lin(e1,e2)
ssmpy.ssm_jiang_conrath(e1,e2)
```
Output:

```
1.476632415671022
0.13064609500712546
0.048421904489541145
```
To create an updated version of the database, download the ontology:

```
curl -L -O http://purl.obolibrary.org/obo/chebi/chebi_lite.owl
```
And then create the new database:

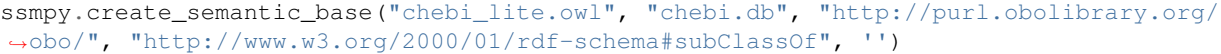

#### <span id="page-10-0"></span>**2.3 Human Phenotype (HP) Example**

Download the lastest version of the database we created:

```
curl -L -O http://labs.rd.ciencias.ulisboa.pt/dishin/hp202302.db.gz
gunzip -N hp202302.db.gz
```
Now to calculate the similarity between *Optic nerve coloboma* and *Optic nerve dysplasia* execute:

```
ssmpy.semantic_base("hp.db")
e1 = ssmpy.get_id("HP_0000588")
e2 = ssmpy.get_id("HP_0001093")
ssmpy.ssm_resnik(e1,e2)
ssmpy.ssm_lin(e1,e2)
ssmpy.ssm_jiang_conrath(e1,e2)
```
Output:

```
4.617876786673204
0.5108021406767812
0.10157307132754399
```
To create an updated version of the database, download the ontology:

```
curl -L -O http://purl.obolibrary.org/obo/hp.owl
```
And then create the new database:

```
ssmpy.create_semantic_base("hp.owl", "hp.db", "http://purl.obolibrary.org/obo/",
˓→"http://www.w3.org/2000/01/rdf-schema#subClassOf", '')
```
#### <span id="page-10-1"></span>**2.4 Human Disease Ontology (HDO) Example**

Download the lastest version of the database we created:

```
curl -L -O http://labs.rd.ciencias.ulisboa.pt/dishin/doid202302.db.gz
gunzip -N doid202302.db.gz
```
Now to calculate the similarity between *Asthma* and *Lung cancer* execute:

```
ssmpy.semantic_base("doid.db")
e1 = ssmpy.get_id("DOID_2841")
e2 = ssmpy.get_id("DOID_1324")
ssmpy.ssm_resnik(e1,e2)
ssmpy.ssm_lin(e1,e2)
ssmpy.ssm_jiang_conrath(e1,e2)
```
Output:

```
2.4006601711893345
0.4363310773119593
0.13884016970564805
```
To create an updated version of the database, download the ontology:

curl -L -O http://purl.obolibrary.org/obo/doid.owl

And then create the new database:

```
ssmpy.create_semantic_base("doid.owl", "doid.db", "http://purl.obolibrary.org/obo/",
˓→"http://www.w3.org/2000/01/rdf-schema#subClassOf", '')
```
#### <span id="page-11-0"></span>**2.5 Ontology for Stem Cell Investigations (OSCI)**

Download the lastest version of the database we created:

```
curl -L -O http://labs.rd.ciencias.ulisboa.pt/dishin/osci202302.db.gz
gunzip -N osci202302.db.gz
```
Now to calculate the similarity between *neuronal stem cell* and *sensory neuron* execute:

```
ssmpy.semantic_base("osci.db")
e1 = ssmpy.qet_id("CL_0000047")
e2 = ssmpy.get_id("CL_0000101")
ssmpy.ssm_resnik(e1,e2)
ssmpy.ssm_lin(e1,e2)
ssmpy.ssm_jiang_conrath(e1,e2)
```
Output:

```
3.1560550137337486
0.6369806275261506
0.21751839842873807
```
To create an updated version of the database, download the ontology:

```
curl -L -O https://raw.githubusercontent.com/stemcellontologyresource/OSCI/master/src/
˓→ontology/osci.owl
```
And then create the new database:

```
ssmpy.create_semantic_base("osci.owl", "osci.db", "http://purl.obolibrary.org/obo/",
˓→"http://www.w3.org/2000/01/rdf-schema#subClassOf", '')
```
### <span id="page-11-1"></span>**2.6 Cell Ontology (CL)**

Download the lastest version of the database we created:

```
curl -L -O http://labs.rd.ciencias.ulisboa.pt/dishin/cl202302.db.gz
gunzip -N cl202302.db.gz
```
Now to calculate the similarity between *neuronal stem cell* and *sensory neuron* execute:

```
ssmpy.semantic_base("cl.db")
e1 = ssmpy.get_id("CL_0000047")
e2 = ssmpy.get_id("CL_0000101")
ssmpy.ssm_resnik(e1,e2)
ssmpy.ssm_lin(e1,e2)
ssmpy.ssm_jiang_conrath(e1,e2)
```
Output:

```
1.9063375764548978
0.3272258822885516
0.11313710298029131
```
To create an updated version of the database, download the ontology:

```
curl -L -O http://purl.obolibrary.org/obo/cl.owl
```
And then create the new database:

```
ssmpy.create_semantic_base("cl.owl", "cl.db", "http://purl.obolibrary.org/obo/",
˓→"http://www.w3.org/2000/01/rdf-schema#subClassOf", '')
```
#### <span id="page-12-0"></span>**2.7 Environmental conditions, treatments and exposures ontology (ECTO)**

Download the lastest version of the database we created:

```
curl -L -O http://labs.rd.ciencias.ulisboa.pt/dishin/ecto202302.db.gz
gunzip -N ecto202302.db.gz
```
Now to calculate the similarity between *water vapour saturated air* and *pressure of air* execute:

```
ssmpy.semantic_base("ecto.db")
e1 = ssmpy.get_id("ENVO:01000829")
e2 = ssmpy.get_id("ENVO:09200011")
ssmpy.ssm_resnik(e1,e2)
ssmpy.ssm_lin(e1,e2)
ssmpy.ssm_jiang_conrath(e1,e2)
```
Output:

```
0.4783673341124399
0.052996013929053794
0.05526015750810917
```
To create an updated version of the database, download the ontology:

curl -L -O http://purl.obolibrary.org/obo/ecto.owl

And then create the new database:

```
ssmpy.create_semantic_base("ecto.owl", "ecto.db", "http://purl.obolibrary.org/obo/",
˓→"http://www.w3.org/2000/01/rdf-schema#subClassOf", '')
```
#### <span id="page-13-0"></span>**2.8 Environment Ontology (ENVO)**

Download the lastest version of the database we created:

```
curl -L -O http://labs.rd.ciencias.ulisboa.pt/dishin/envo202302.db.gz
gunzip -N envo202302.db.gz
```
Now to calculate the similarity between *water vapour saturated air* and *pressure of air* execute:

```
ssmpy.semantic_base("envo.db")
e1 = ssmpy.get_id("ENVO:01000829")
e2 = ssmpy.get_id("ENVO:09200011")
ssmpy.ssm_resnik(e1,e2)
ssmpy.ssm_lin(e1,e2)
ssmpy.ssm_jiang_conrath(e1,e2)
```
Output:

```
0.10095128489526445
0.012723633698085534
0.06000093158424831
```
To create an updated version of the database, download the ontology:

```
curl -L -O http://purl.obolibrary.org/obo/envo.owl
```
And then create the new database:

```
ssmpy.create_semantic_base("envo.owl", "envo.db", "http://purl.obolibrary.org/obo/",
˓→"http://www.w3.org/2000/01/rdf-schema#subClassOf", '')
```
#### <span id="page-13-1"></span>**2.9 Medical Subject Headings (MeSH) Example**

Download the lastest version of the database we created:

```
curl -L -O http://labs.rd.ciencias.ulisboa.pt/dishin/mesh202302.db.gz
gunzip -N mesh202302.db.gz
```
Now to calculate the similarity between *Malignant Hyperthermia* and *Fever* execute:

```
ssmpy.semantic_base("mesh.db")
e1 = ssmpy.qet_id("D008305")
e2 = ssmpy.get_id("D005334")
ssmpy.ssm_resnik(e1,e2)
ssmpy.ssm_lin(e1,e2)
ssmpy.ssm_jiang_conrath(e1,e2)
```
Output:

```
3.652230798230297
0.510133103212917
0.1247773485102854
```
To create an updated version of the database, download the \_NT\_ version from [ftp://nlmpubs.nlm.nih.gov/online/](ftp://nlmpubs.nlm.nih.gov/online/mesh/rdf/mesh.nt.gz) [mesh/rdf/mesh.nt.gz](ftp://nlmpubs.nlm.nih.gov/online/mesh/rdf/mesh.nt.gz) and unzip it:

```
curl -L -O ftp://nlmpubs.nlm.nih.gov/online/mesh/rdf/mesh.nt.gz
gunzip mesh.nt.gz
```
And then create the new database:

```
ssmpy.create_semantic_base("mesh.nt", "mesh.db", "http://id.nlm.nih.gov/mesh/",
˓→"http://id.nlm.nih.gov/mesh/vocab#broaderDescriptor", '')
```
#### <span id="page-14-0"></span>**2.10 Radiology Lexicon (RadLex) Example**

Download the lastest version of the database we created:

```
curl -L -O http://labs.rd.ciencias.ulisboa.pt/dishin/radlex202302.db.qz
gunzip -N radlex202302.db.gz
```
Now to calculate the similarity between *nervous system of right upper limb* and *nervous system of left upper limb* execute:

```
ssmpy.semantic_base("radlex.db")
e1 = ssmpy.get_id("RID16139")
e2 = ssmpy.get_id("RID16140")
ssmpy.ssm_resnik(e1,e2)
ssmpy.ssm_lin(e1,e2)
ssmpy.ssm_jiang_conrath(e1,e2)
```
Output:

```
9.366531825151093
0.9310964912333252
0.41905978419640516
```
To create an updated version of the database, download the *RDF/XML* version from [http://bioportal.bioontology.org/](http://bioportal.bioontology.org/ontologies/RADLEX) [ontologies/RADLEX](http://bioportal.bioontology.org/ontologies/RADLEX) and save it as *radlex.rdf*

And then create the new database:

```
ssmpy.create_semantic_base("radlex.rdf", "radlex.db", "http://www.radlex.org/RID/",
˓→"http://www.w3.org/2000/01/rdf-schema#subClassOf", '')
```
#### <span id="page-14-1"></span>**2.11 WordNet Example**

Download the lastest version of the database we created:

```
curl -L -O http://labs.rd.ciencias.ulisboa.pt/dishin/wordnet202302.db.gz
gunzip -N wordnet202302.db.gz
```
Now to calculate the similarity between the nouns *ambulance* and *motorcycle* execute:

```
ssmpy.semantic_base("wordnet.db")
e1 = ssmpy.get_id("ambulance-noun-1")
e2 = ssmpy.get_id("motorcycle-noun-1")
ssmpy.ssm_resnik(e1,e2)
```
(continues on next page)

(continued from previous page)

```
ssmpy.ssm_lin(e1,e2)
ssmpy.ssm_jiang_conrath(e1,e2)
```
Output:

```
6.331085809208157
0.6792379292396559
0.14327549414725688
```
To create an updated version of the database, download the ontology:

```
curl -L -O http://www.w3.org/2006/03/wn/wn20/rdf/wordnet-hyponym.rdf
```
And then create the new database:

```
ssmpy.create_semantic_base("wordnet-hyponym.rdf", "wordnet.db", "http://www.w3.org/
˓→2006/03/wn/wn20/instances/synset-", "http://www.w3.org/2006/03/wn/wn20/schema/
˓→hyponymOf", '')
```
## Data Sources

#### <span id="page-16-1"></span><span id="page-16-0"></span>**3.1 Gene Ontology (GO)**

- Ontology: <http://purl.obolibrary.org/obo/go.owl>
- Annotation files (extrinsic): [http://geneontology.org/gene-associations/goa\\_uniprot\\_all\\_noiea.gaf.gz](http://geneontology.org/gene-associations/goa_uniprot_all_noiea.gaf.gz)
- SemanticBase: <http://labs.rd.ciencias.ulisboa.pt/dishin/go202302.db.gz>

### <span id="page-16-2"></span>**3.2 ChEBI**

- Ontology: [http://purl.obolibrary.org/obo/chebi/chebi\\_lite.owl](http://purl.obolibrary.org/obo/chebi/chebi_lite.owl)
- SemanticBase: <http://labs.rd.ciencias.ulisboa.pt/dishin/chebi202302.db.gz>

#### <span id="page-16-3"></span>**3.3 Human Phenotype ontology (HPO)**

- Ontology: <http://purl.obolibrary.org/obo/hp.owl>
- SemanticBase: <http://labs.rd.ciencias.ulisboa.pt/dishin/hp202302.db.gz>

### <span id="page-16-4"></span>**3.4 Human Disease Ontology (DO)**

- Ontology: <http://purl.obolibrary.org/obo/doid.owl>
- SemanticBase: <http://labs.rd.ciencias.ulisboa.pt/dishin/doid202302.db.gz>

## <span id="page-17-0"></span>**3.5 Ontology for Stem Cell Investigations (OSCI)**

- Ontology: <https://raw.githubusercontent.com/stemcellontologyresource/OSCI/master/src/ontology/osci.owl>
- SemanticBase: <http://labs.rd.ciencias.ulisboa.pt/dishin/osci202302.db.gz>

## <span id="page-17-1"></span>**3.6 Cell Ontology (CL)**

- Ontology: <http://purl.obolibrary.org/obo/cl.owl>
- SemanticBase: <http://labs.rd.ciencias.ulisboa.pt/dishin/cl202302.db.gz>

## <span id="page-17-2"></span>**3.7 Environmental conditions, treatments and exposures ontology (ECTO)**

- Ontology: <http://purl.obolibrary.org/obo/ecto.owl>
- SemanticBase: <http://labs.rd.ciencias.ulisboa.pt/dishin/ecto202302.db.gz>

## <span id="page-17-3"></span>**3.8 Environment Ontology (ENVO)**

- Ontology: <http://purl.obolibrary.org/obo/envo.owl>
- SemanticBase: <http://labs.rd.ciencias.ulisboa.pt/dishin/envo202302.db.gz>

## <span id="page-17-4"></span>**3.9 Medical Subject Headings (MeSH) Example**

- Ontology: <ftp://nlmpubs.nlm.nih.gov/online/mesh/rdf/mesh.nt.gz>
- SemanticBase: <http://labs.rd.ciencias.ulisboa.pt/dishin/mesh202302.db.gz>

### <span id="page-17-5"></span>**3.10 RadLex**

- Ontology: <http://bioportal.bioontology.org/ontologies/RADLEX>
- SemanticBase: <http://labs.rd.ciencias.ulisboa.pt/dishin/radlex.db>

## <span id="page-17-6"></span>**3.11 WordNet**

- Ontology: <http://www.w3.org/2006/03/wn/wn20/rdf/wordnet-hyponym.rdf>
- SemanticBase: <http://labs.rd.ciencias.ulisboa.pt/dishin/wordnet202302.db.gz>

<span id="page-18-0"></span>API

# CHAPTER<sup>5</sup>

## Reference:

<span id="page-20-0"></span>• F. Couto and A. Lamurias, "Semantic similarity definition," in Encyclopedia of Bioinformatics and Computational Biology (S. Ranganathan, K. Nakai, C. Schönbach, and M. Gribskov, eds.), vol. 1, pp. 870–876, Oxford: Elsevier, 2019 <https://doi.org/10.1016/B978-0-12-809633-8.20401-9>

## <span id="page-20-1"></span>**5.1 Indices and tables**

- genindex
- modindex
- search